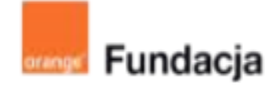

# **Hello www!**

# **Lekcja 1:**

# **Zabłyśnij w sieci**

**Zajęcia wstępne, na których uczniowie oglądają i oceniają strony internetowe pod kątem dostępności treści, a także ich atrakcyjności i efektu wywołanego na odbiorcy. Ustalają, jakie elementy strony są konieczne dla jej efektywności, a jakie dla efektowności.**

# **Czas realizacji: 45 min (1 lekcja)**

#### **Cele lekcji:**

Uczeń powinien:

- identyfikować i opisywać elementy strony internetowej
- oceniać efektywność i efektowność projektu wybranych stron internetowych podając przykłady

#### **Materiały pomocnicze:**

- strony internetowe: https://www.wwf.pl/, https://www.pah.org.pl/, https://www.bn.org.pl/, http://www.fn.org.pl/, http://www.pkin.pl/, https://www.zamek-krolewski.pl/, https://www.pzpn.pl/, https://www.pzps.pl/, https://men.gov.pl/, https://pan.pl/ i/lub dodatkowe strony wybrane przez nauczyciela
- dowolne narzędzie do tworzenia map myśli, np. coggle.it, mindmeister.com lub duży arkusz papieru

#### **Pojęcia kluczowe:**

Strona www

#### **Metody pracy:**

- ćwiczenia praktyczne,
- pogadanka.

#### **Treści programowe:**

Podstawa programowa kształcenia ogólnego dla szkół podstawowych – II etap edukacyjny – klasy VII-VIII, informatyka:

I. Rozumienie, analizowanie i rozwiązywanie problemów. Uczeń: 4) rozwija znajomość algorytmów i wykonuje eksperymenty z algorytmami, korzystając z pomocy dydaktycznych lub dostępnego oprogramowania do demonstracji działania algorytmów:

5) prezentuje przykłady zastosowań informatyki w innych dziedzinach, w zakresie pojęć, obiektów oraz algorytmów.

II. Programowanie i rozwiązywanie problemów z wykorzystaniem komputera i innych urządzeń cyfrowych. Uczeń:

1) projektuje, tworzy i testuje programy w procesie rozwiązywania problemów.

W programach stosuje: instrukcje wejścia/wyjścia, wyrażenia arytmetyczne i logiczne, instrukcje warunkowe, instrukcje iteracyjne, funkcje oraz zmienne i tablice. W szczególności programuje algorytmy z działu I pkt 2;

3) korzystając z aplikacji komputerowych, przygotowuje dokumenty i prezentacje, także w chmurze, na pożytek rozwiązywanych problemów i własnych prac z różnych dziedzin (przedmiotów), dostosowuje format i wygląd opracowań do ich treści i przeznaczenia, wykazując się przy tym umiejętnościami:

a) tworzenia estetycznych kompozycji graficznych: tworzy kolaże, wykonuje zdjęcia i poddaje je obróbce zgodnie z przeznaczeniem, nagrywa krótkie filmy oraz poddaje je podstawowej obróbce cyfrowej,

e) tworzenia prostej strony internetowej zawierającej; tekst, grafikę, hiperłącza, stosuje przy tym podstawowe polecenia języka HTML; 5) wyszukuje w sieci informacje potrzebne do realizacji wykonywanego zadania, stosując złożone postaci zapytań i korzysta z zaawansowanych

możliwości wyszukiwarek. III. Posługiwanie się komputerem, urządzeniami cyfrowymi i sieciami komputerowymi.

Uczeń:

3) poprawnie posługuje się terminologią związaną z informatyką i technologią.

IV. Rozwijanie kompetencji społecznych. Uczeń:

1) bierze udział w różnych formach współpracy, jak: programowanie w parach lub w zespole, realizacja projektów, uczestnictwo w zorganizowanej grupie uczących się, projektuje, tworzy i prezentuje efekty wspólnej pracy; 2) ocenia krytycznie informacje i ich źródła, w szczególności w sieci, pod względem rzetelności i wiarygodności w odniesieniu do rzeczywistych sytuacji, docenia znaczenie otwartych zasobów w sieci i korzysta z nich; V. Przestrzeganie prawa i zasad bezpieczeństwa. Uczeń:

1) opisuje kwestie etyczne związane z wykorzystaniem komputerów i sieci komputerowych, takie jak: bezpieczeństwo, cyfrowa tożsamość,

prywatność, własność intelektualna, równy dostęp do informacji i dzielenie się informacją;

2) postępuje etycznie w pracy z informacjami;

3) rozróżnia typy licencji na oprogramowanie oraz na zasoby w sieci

# **Przygotowania przed zajęciami:**

Materiały pomocnicze:

- strony internetowe: <https://www.wwf.pl/>, <https://www.pah.org.pl/>, <https://www.bn.org.pl/>, <http://www.fn.org.pl/>, [http://www.pkin.pl/,](http://www.pkin.pl/) <https://www.zamek-krolewski.pl/>, [https://www.pzpn.pl/,](https://www.pzpn.pl/) [https://www.pzps.pl/,](https://www.pzps.pl/) <https://men.gov.pl/>, <https://pan.pl/> i/lub dodatkowe strony wybrane przez nauczyciela;
- dowolne narzędzie do tworzenia map myśli, np. coggle.it, mindmeister.com lub duży arkusz papieru.

## **Wprowadzenie w tematykę i integracja grupy**

Nauczyciel przeprowadza z uczniami burzę mózgów i zapisuje jej wyniki na mapie myśli (jeśli w pracowni jest ekran lub możliwość wyświetlania na ekranach wszystkich komputerów jednocześnie, można zrobić to przy pomocy internetowego narzędzia do tworzenia map myśli, np. mindmeister.com, coggle.it, jeśli nie, mapa może być stworzona na dużym arkuszu papieru).

Zastanawiają się wspólnie nad odpowiedziami na następujące pytania:

- Z jakich stron internetowych najczęściej korzystają?
- Po co ludzie wchodzą na strony internetowe? Czego szukają?
- Co może powodować, że jedne strony zyskują popularność, a inne nie?

# **Część zasadnicza**

### **Zadanie 1:**

Nauczyciel dzieli uczniów na pary i każdej parze przydziela dwie strony internetowe do obejrzenia i porównania (strony organizacji charytatywnych/poświęconych jakiemuś celowi, strony bibliotek, organizacji związanych z nauką, z kulturą, zabytkami, sportem). Warto wyszukać strony z podanego zakresu, ale związane z miastem czy lokalną społecznością, żeby każda para uczniów dostała do porównania trzy strony, np. Biblioteka Narodowa + Filmoteka Narodowa – Instytut Audiowizualny + lokalna biblioteka/dom kultury lub PZPN + PZPS + lokalna drużyna sportowa. Zadaniem uczniów jest dokładne przyjrzenie się przydzielonym im stronom. Mają za zadanie odpowiedzieć na pytania:

- Jakie elementy pojawiają się na wszystkich z nich?
- Jakie elementy wyróżniają każdą z nich?
- Która strona jest najłatwiejsza do nawigowania? Dlaczego?
- Na której stronie najłatwiej jest odnaleźć różne informacje? Dlaczego?
- Która ze stron jest najbardziej/najmniej atrakcyjna? Dlaczego?

Uczniowie dzielą się z klasą swoimi spostrzeżeniami, które nauczyciel dopisuje do stworzonej na początku zajęć mapy myśli.

Jeśli uczniowie nie wymienią wszystkich elementów, które będą poruszane na kolejnych zajęciach, nauczyciel może dodać je i wyjaśnić uczniom czym są.

### **#SuperKoderzy / Hello www! / Zabłyśnij w sieci**

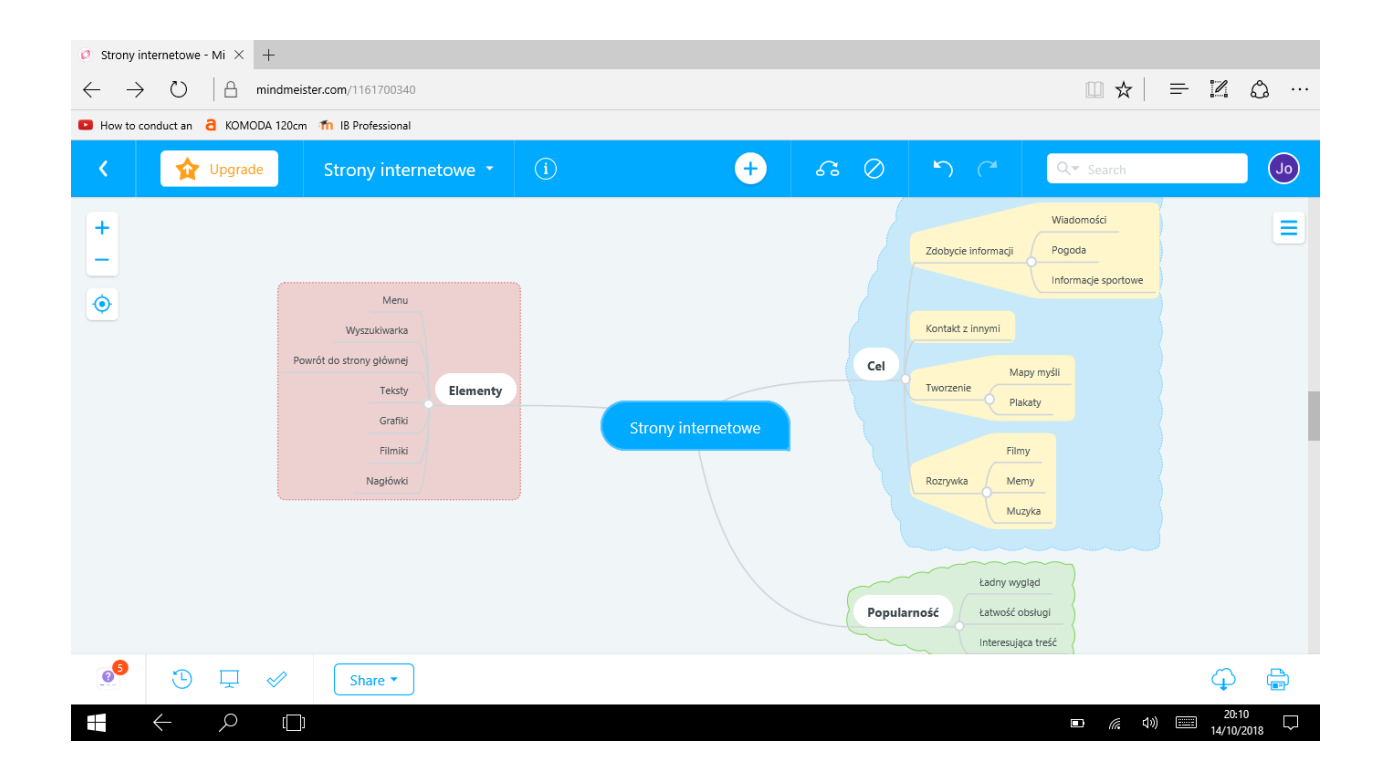

# **Podsumowanie i ewaluacja**

Uczniowie w parach/grupach zastanawiają się o czym mogą być strony internetowe, które będą w trakcie najbliższych zajęć krok po kroku tworzyć. Tworzą szkic tego, co na ich stronie powinno się znaleźć. Ustalają jakie teksty muszą pojawić się na ich stronie i w jaki sposób podzielą się tym, kto co ma napisać.

Praca domowa: Uczniowie rozpoczynają pisanie tekstów na stronę. Muszą mieć je gotowe na zajęcia nr 5 (scenariusz lekcji 3-4).